# **Table of Contents**

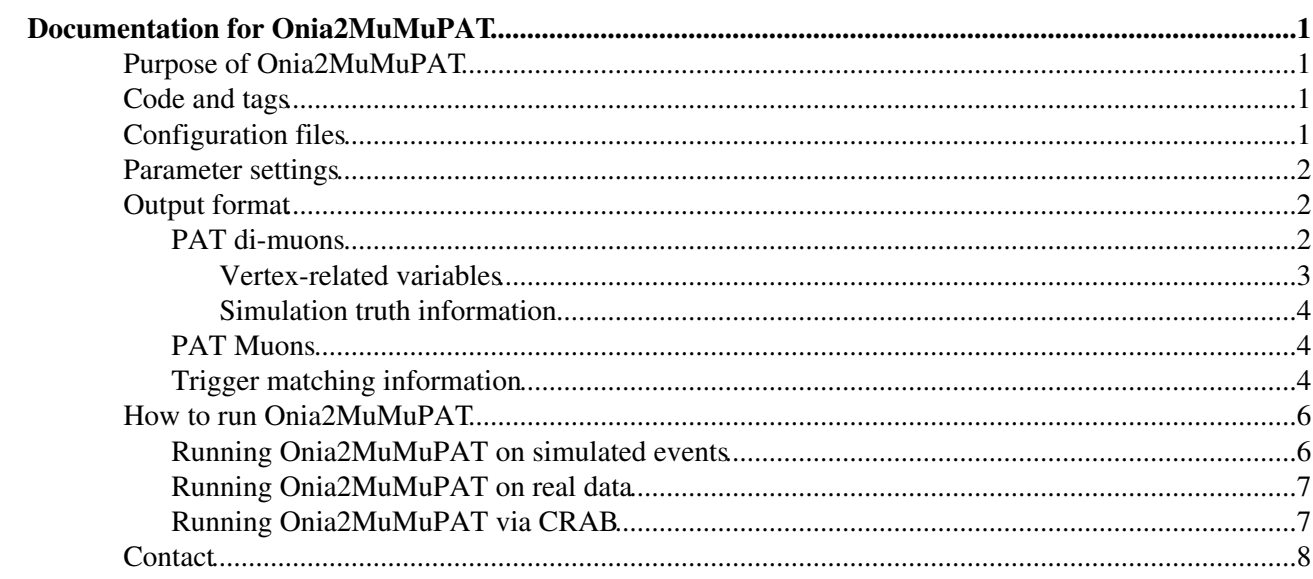

# <span id="page-1-0"></span>**Documentation for Onia2MuMuPAT**

The term Onia2MuMuPAT can be used to name two objects:

- the full chain from AOD/RECO to PAT di-muon candidates using the standard configuration available in the python files under **HeavyFlavorAnalysis/Onia2MuMu**
- the individual CMSSW Module that produces the PAT di-muon candidate objects starting from PAT muons.

This page will describe both.

## <span id="page-1-1"></span>**Purpose of Onia2MuMuPAT**

The aim of Onia2MuMuPAT is to provide to the CMS analysis community:

- A **flexible module** that can be used to make PAT di-muon candidate objects starting from PAT muons filling in some analysis level variables which would be tricky or tedious for everybody to compute by themselves
- A **standard configuration** to produce PAT di-muon candidates using the above mentioned module, so that it can be saved in group skims and used consistently among the different analyzes.

The Onia2MuMuPAT output under the standard configuration has a physics content similar to the previously used [Onia2MuMu](https://twiki.cern.ch/twiki/bin/edit/CMSPublic/Onia2MuMu?topicparent=CMSPublic.SWGuideOnia2MuMuPAT;nowysiwyg=1) ntuples, which will become obsolete once [Onia2MuMuPAT](https://twiki.cern.ch/twiki/bin/edit/CMSPublic/Onia2MuMuPAT?topicparent=CMSPublic.SWGuideOnia2MuMuPAT;nowysiwyg=1) will be fully validated, documented and accepted within the group.

## <span id="page-1-2"></span>**Code and tags**

The CMSSW module for Onia2MuMuPAT is defined in the **HeavyFlavorAnalysis/Onia2MuMu** package (files [Onia2MuMuPAT.h](http://cmssw.cvs.cern.ch/cgi-bin/cmssw.cgi/CMSSW/HeavyFlavorAnalysis/Onia2MuMu/interface/Onia2MuMuPAT.h)<sup>2</sup>, [Onia2MuMuPAT.cc](http://cmssw.cvs.cern.ch/cgi-bin/cmssw.cgi/CMSSW//HeavyFlavorAnalysis/Onia2MuMu/src/Onia2MuMuPAT.cc)<sup>2</sup>, [onia2MuMuPAT\\_cfi.py](http://cmssw.cvs.cern.ch/cgi-bin/cmssw.cgi/CMSSW//HeavyFlavorAnalysis/Onia2MuMu/python/onia2MuMuPAT_cfi.py)<sup>2</sup>)

The python code that defines the standard Onia2MuMuPAT workflow is **[onia2MuMuPAT\\_cff.py](http://cmssw.cvs.cern.ch/cgi-bin/cmssw.cgi/CMSSW/HeavyFlavorAnalysis/Onia2MuMu/python/onia2MuMuPAT_cff.py)** $\mathbb{F}$ .

The current working tag is **v00-10-00** (CMSSW 3 5 6 and later releases; it requires you to check out also this tag MuonAnalysis/MuonAssociators V01-06-00 to do the association to L1 objects) The previous working tag is **v00-07-03** (CMSSW\_3\_4\_2 release; requires also tag MuonAnalysis/MuonAssociators V01-03-00 )

## <span id="page-1-3"></span>**Configuration files**

A simple configuration file to run Onia2MuMuPAT is provided under **[HeavyFlavorAnalysis/Onia2MuMu/test/onia2MuMuPAT\\_cfg.py](http://cmssw.cvs.cern.ch/cgi-bin/cmssw.cgi/CMSSW/HeavyFlavorAnalysis/Onia2MuMu/test/onia2MuMuPAT_cfg.py)**

This configuration file:

- 1. loads all the Onia2MuMu modules and sequences from  $\text{onia2MuMuPAT}$  cff.py
- 2. defines a filter to select events with at least one di-muon candidate, accepting global or tracker muons.
- 3. defines a path that produces the pat:: Muons, runs Onia2MuMuPAT and then the event selector
- 4. defines an output module that writes out just the pat muons, pat di-muons. It will by write out only events that pass the filter.

## <span id="page-2-0"></span>**Parameter settings**

The parameters of the Onia2MuMuPAT module are:

- $\bullet$  muons: a cms. InputTag to the input collection of pat:: Muons (patMuons in the standard configuration)
- **beamSpotTag**, **primaryVertexTag** : inputs for computing the vertex and lifetime-related information (standard values are offlineBeamSpot, offlinePrimaryVertices)
- **lowerPuritySelection** : a selection that **BOTH** muons must pass for the candidate to be accepted. The cut is specified as a cms.string, using the [CMS.PhysicsTools string cut parser.](https://twiki.cern.ch/twiki/bin/view/CMSPublic/SWGuidePhysicsCutParser)
- **higherPuritySelection** : a selection that **AT LEAST ONE** muon must pass for the candidate to be accepted.
- **addCommonVertex**, **addMuonlessPrimaryVertex**, **addMCTruth**, **resolvePileUpAmbiguity** : toggles the addition of analysis-level information into the PAT di-muons. In the standard configuration these values are set to cms.bool(True) except for addMCTruth (true on mc, false on data) and resolvePileUpAmbiguity (set to false, i.e. not needed) the description of these features is provided below in the next section.

In the full Onia2MuMuPAT workflow there are also other parameters that are worth tuning:

- preselection applied to all PAT Muons (parameter cut in the module patMuons); by default is empty, but it can be set to any [string cut.](https://twiki.cern.ch/twiki/bin/view/CMSPublic/SWGuidePhysicsCutParser)
- parameters of the matching to [generator level](https://twiki.cern.ch/twiki/bin/view/CMS/SWGuidePATMCMatching#Match_to_generator_particles) particles; the module is called **muonMatch**.
- parameters of the [PATMuonProducer,](https://twiki.cern.ch/twiki/bin/view/CMSPublic/SWGuidePATConfiguration#pat_Muons) e.g. to add extra user data: the module is called **patMuonsWithoutTrigger**.

## <span id="page-2-1"></span>**Output format**

A sample analyzer for the J/psi analysis, showing how to access most of the information stored in the PAT-tuple, is provided in the same package **HeavyFlavorAnalysis/Onia2MuMu**: (files [JPsiAnalyzerPAT.cc](http://cmssw.cvs.cern.ch/cgi-bin/cmssw.cgi/CMSSW/HeavyFlavorAnalysis/Onia2MuMu/src/JPsiAnalyzerPAT.cc)<sup>&</sup>, [jpsianalyzerpat\\_cfg.py](http://cmssw.cvs.cern.ch/cgi-bin/cmssw.cgi/CMSSW/HeavyFlavorAnalysis/Onia2MuMu/test/jpsianalyzerpat_cfg.py)<sup>&</sup>).

Details on the output format follow.

### <span id="page-2-2"></span>**PAT di-muons**

The output of the Onia2MuMuPAT producer is a collection of pat:: CompositeCandidate<sup></sup> objects that have as daughters the two pat:: Muons<sup>2</sup>.

The four-momentum of the di-muon is defined from the 4-momenta of the reco::Muon object, which is computed from the inner tracker track even if a global track is available (for all momenta below 200 [GeV](https://twiki.cern.ch/twiki/bin/edit/CMSPublic/GeV?topicparent=CMSPublic.SWGuideOnia2MuMuPAT;nowysiwyg=1)).

The two daughter muons can be accessed through the daughter(i) method:

**const** pat::Muon \*mu1 = dynamic\_cast<**const** pat::Muon \*>(jpsi.daughter(0)); **const** pat::Muon \*mu2 = dynamic\_cast<**const** pat::Muon \*>(jpsi.daughter(1));

In the standard configuration, both daughters are guaranteed to be  $pat:$  Muons. The daughters of the  $di$ -muon object are **not** sorted by quality; they happen to be sorted by  $p_T$ , but you shouldn't rely on this feature as it might change in the future.

More information about the content of the **pat::Muons** when they're produced from the standard Onia2MuMu configuration is provided below.

#### <span id="page-3-0"></span>**Vertex-related variables**

#### **Muon-less primary vertex**

By default, for each di-muon candidate the module tries to reconstruct the primary vertex excluding the two muons. If the reconstruction is successful, the corresponding  $\text{reco}: \text{Vertex}^{\mathcal{B}}$  is added to the di-muon candidate, and can be retrieved as

**const** reco::Vertex \*muonlessPV = jpsi.userData<reco::Vertex>(**"muonlessPV"**);

The method will return a null pointer if such vertex is not available, which can happen if:

- no non-fake primary vertex can be found after removing the two muons: this is the only possibility if you're using the standard configuration.
- at least one of the two muon doesn't have an inner tracker track: can happen if Onia2MuMuPAT is configured to accept also standalone muons (not the default)
- . the feature was turned off by setting the addMuonlessPrimaryVertex parameter to False (to save disk space, or if the necessary AOD info is not available in the input file)

The muon-less primary vertex is computed using exactly the same tracks, beam spot and fitter configuration as for the input primary vertices (parameter primaryVertexTag).

#### **Choice of primary vertex**

By default, the first entry in the primary vertex collection (either normal or muonless) is taken as the primary vertex of the event: this corresponds to the vertex with the highest sumpT of the tracks forming it. If one want to select the vertex with the minimum distance in z from the J/psi vertex (see below) the option resolvePileUpAmbiguity must be set to "true". In case of no pile-up, this option is clearly not needed.

#### **Di-muon vertex**

If both muons have a tracker track, as it always happen in the standard configuration, the module will use the standard [KalmanVertexFitter](https://twiki.cern.ch/twiki/bin/view/CMSPublic/SWGuideKalmanVertexFitter) to compute a common vertex for the two muons, and save the associated information in the pat::CompositeCandidate.

The information on this vertex can be retrieved as:

```
float normalizedChi2 = jpsi.userFloat("vNChi2");
float probability = jpsi.userFloat("vProb");
const reco::Vertex *vertex= jpsi.userData<reco::Vertex>("commonVertex");
```
If the vertex is not found, chi2 and probability will return  $-1$ , and the pointer to the vertex object will be null. If one needs to save even more disk space, one can decide to save only the chi2 and probability but not the full vertex object by setting the parameter addCommonVertex to False.

#### **Pseudo-proper decay length**

If the di-muon vertex fit is successful, information about the pseudo-proper decay length is computed an added to the jpsi:

- $\frac{1}{2}$  jpsi.userFloat("cosAlpha") : cosine of the angle in the transverse plane between ( $v_{\text{mm}}$   $v_{\text{p}}$ ) and the di-muon momentum.  $v<sub>p</sub>$  is the position of the muon-less primary vertex if it's available, otherwise it's the position of the normal primary vertex (from the input collection specified through parameter primaryVertexTag).
- $\bullet$  jpsi.userFloat("ppdlPV"): pseudo proper decay length, assuming J/Psi mass,  $|v_{\rm mm}$   $v_{\rm pl}$   $\ast$  cos()  $\ast$ M /  $p_T$ .
- **jpsi.userFloat("ppdlBS")** : pseudo proper decay length using the beam spot instead of the primary vertex.

If the normal primary vertex reconstruction fails, the collection of primary vertices will contain a fake vertex obtained from the beam spot, and such vertex will be used by this module.

#### <span id="page-4-0"></span>**Simulation truth information**

On simulated samples, if both daughter  $pat::Muons$  are matched to generator level particles decaying from the same generator level mother, additional information is included in the pat di-muon.

The information can be accessed like in this example:

```
reco::GenParticleRef trueDiMuon = jpsi.genParticleRef();
if (trueDiMuon.isNonnull()) {
    const reco::GenParticle & mcjpsi = *trueDiMuon;
    int dimuonParentPdgId = jpsi.userInt("momPDGId"); // id of the mother of the J/Psi
    float trueDecayLength = jpsi.userFloat("ppdlTrue"); // pseudo-proper decay length from mc truth
}
```
### <span id="page-4-1"></span>**PAT Muons**

The **pat:: Muons f** from Onia2MuMuPAT have the following features:

- They include CaloMuons. Note that the method is CaloMuon () will return a true value also for global, tracker or standalone muons that have energy deposit compatible with a MIP.
- Anything which is available in the reco:: Muon<sup>g</sup> object. In particular, the features most relevant to low mass di-muons are:
	- $\bullet$  the variables of the tracker track: e.g.  $muon \rightarrow \text{track}() \rightarrow \text{pt}()$ , muon->track()->normalizedChi2(), the step of iterative tracking  $(muon-\text{stack}()-\text{value}))$ , and the quality flags (if (muon->track()->quality(reco::Track::highPurity)) { ... })
	- the hit pattern of the tracker track, muon->track()->hitPattern(), to query for the number ♦ of strip hits (mono and 2D), pixel hits, and so on.  $\blacksquare$  One can also request information about the number of active layers without measurement available before the first hit or after the last one (methods trackerExpectedHitsInner() and trackerExpectedHitsOuter() of the reco::Track object), which can be useful to tag non-prompt muons.
	- $\bullet$  the calorimeter compatibility (method caloCompatibility())
	- ♦ the global track, if available (methods outerTrack() and globalTrack())
- a shortcut to the [Muon ID](https://twiki.cern.ch/twiki/bin/view/CMS/WorkBookMuonAnalysis#MuonId) information, through the method mu. muonID("name")
- matching with generator level muons, using [PAT defaults](https://twiki.cern.ch/twiki/bin/view/CMSPublic/SWGuidePATMCMatching) (match against generator muons of status 1, with  $\Delta R < 0.5$  and  $\Delta p_T / p_T < 0.5$ , requiring the correct charge and with match arbitration)
- match with trigger level info (see below)

 $\blacksquare$  Compared to usal  $pat::Muons$  from the default PAT configuration used in higher energy analyses, some unneeded features have been disabled to save disk space: the high energy muon refits, the user-specified isolation and the user-specified isodeposits.

### <span id="page-4-2"></span>**Trigger matching information**

Matching with trigger level information is performed at the level of the PAT muon.

- Matching with L3 objects: [PAT defaults,](https://twiki.cern.ch/twiki/bin/view/CMSPublic/SWGuidePATTrigger#PATTriggerMatcher)  $\Delta R < 0.5$ ,  $\Delta p_T / p_T < 0.5$  between the reco. muon momentum at vertex and the L3 momentum at vertex; simple ambiguity resolution (highest  $p_T$  reco. muon gets the first pick, next one can match anything except the one already taken - if any - and so on...)
- Matching with L2 objects: done as above, although perhaps the cuts should be retuned (especially  $\Delta p_T / p_T$

• Matching with L1 objects: reco. muon tracker track is propagated to muon station 2, taking into account the expected energy loss; a matching is then performed requiring  $\Delta R < 0.3$  and between the L1  $($ ,  $)$  and the impact point of the extrapolated reco. track. Ambiguity resolution performed just like for L3.

The information can be accessed from the  $pat::Muon$  objects by using

**triggerObjectMatchesByFilter("last\_filter\_name")** that will return the 4-vector of the corresponding trigger objects (as [pat::TriggerObjectStandAlone](http://cmsdoc.cern.ch/cms/cpt/Software/html/General/redirect.php?r=3_5_4&c=TriggerObjectStandAlone&K={pat})<sup>r</sup>), or an empty collection if the muon didn't fire the trigger. **DO NOT USE** triggerObjectMatchesByPath("path\_name") as it can give false positive matches with the current matching code .

This table contains the list of triggers currently available in [Onia2MuMuPAT,](https://twiki.cern.ch/twiki/bin/edit/CMSPublic/Onia2MuMuPAT?topicparent=CMSPublic.SWGuideOnia2MuMuPAT;nowysiwyg=1) and the filter name to be used with triggerObjectMatchesByFilter.

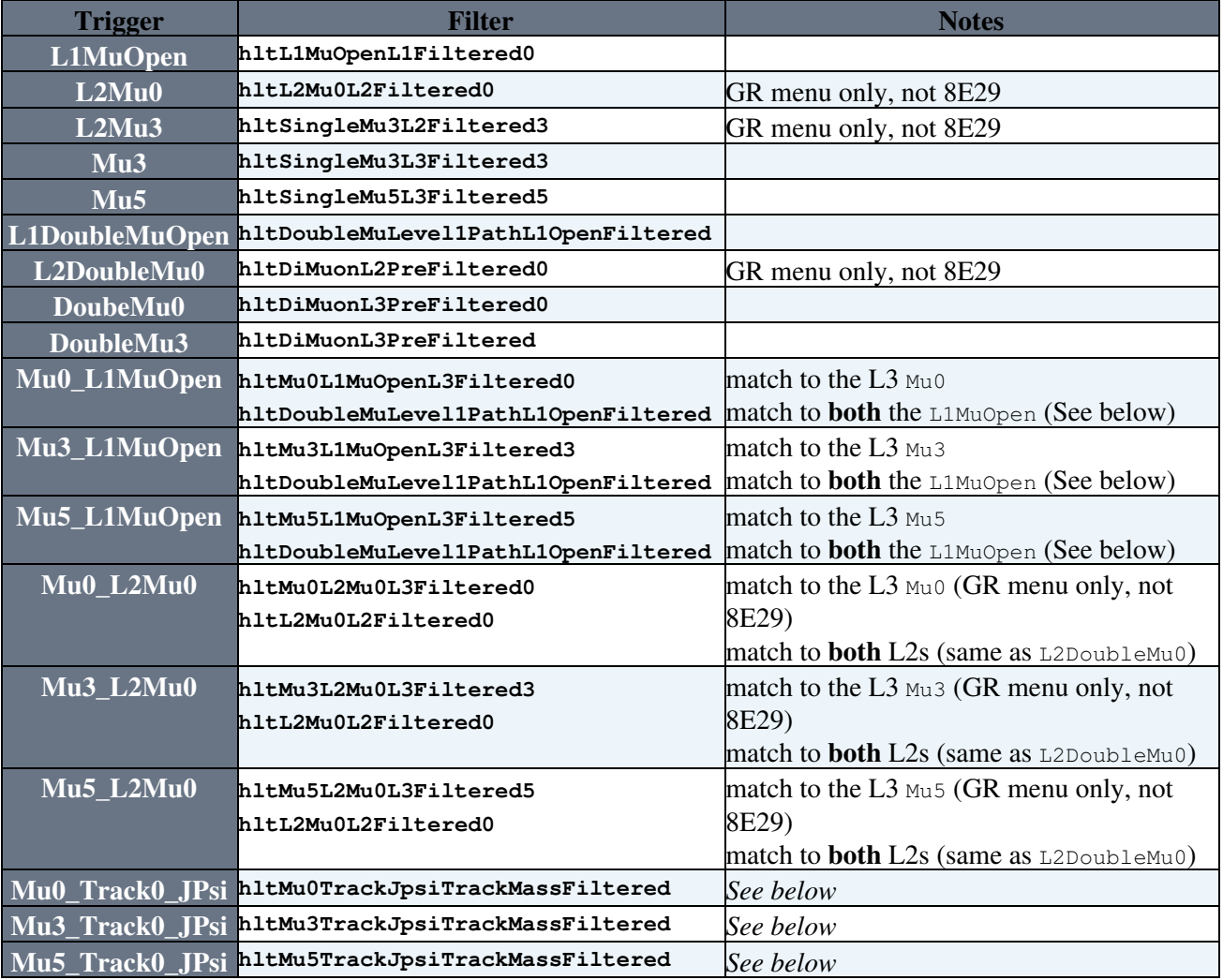

*I* Note about MuX Track0 JPsi paths:

For these triggers, the triggerObjectMatchesByFilter will return a collection containing both the matches to the L3 muons and the matches to the CKF tracks. In order to see to exactly what trigger was matched, use this code

```
bool matchedMu3 = false, matchedTrack = false;
pat::TriggerObjectStandAloneCollection mu0tkMatch = mu->triggerObjectMatchesByFilter("hltMu0Track
for (unsigned k = 0; k < \text{multkMatch.size}); \text{++k}) {
   if (mu0tkMatch[k].collection() == "hltL3MuonCandidates::HLT") matchedMu3 = true;
   if (mu0tkMatch[k].collection() == "hltMuTrackJpsiCtfTrackCands::HLT") matchedTrack = true;
}
```
#### **Note about MuX\_L1MuOpen matches to L1**:

The correct trigger filter for matching the two L1s of Mu<X>\_L1MuOpen is **hltMu<X>L1MuOpenL1Filtered0**. However, this does not work in  $\text{CMSSM}_3$  = 5\_6 which is used in Spring10 production, because of a misconfiguration in the trigger table used there. Luckily L1DoubleMuOpen has the same L1s as MuX L1MuOpen, so using the filter labels for L1DoubleMuOpen works (at least as long as L1DoubleMuOpen is unprescaled)

#### *V* Note about L1 matching in general:

The matching with L1 requires for the muon to be successfully propagated to station 2, and this can fail if the muon is too soft; normally, if the muon can't be propagated then we don't expect it to fire any trigger, so this is not a problem. However, if you want, you can check explicitly if the propagation succeeded or not (this can be also useful if you're interested in comparing the L1  $($ ,  $)$  with the impact point of the propagated reco. track):

```
pat::TriggerObjectStandAloneCollection propagated = mu->triggerObjectMatchesByFilter("propagatedT
if (propagated.empty()) {
   std::cout << "Muon didn't reach station 2, according to CMS.SteppingHelixPropagator" << std::end;
} else {
  std::cout << "Propagation succeeeded; eta = " << propagated[0].eta() << ", phi = " << propagat
}
```
#### **Example macro to read trigger matching**:

An example macro that prints out the triggers for a [Onia2MuMuPAT](https://twiki.cern.ch/twiki/bin/edit/CMSPublic/Onia2MuMuPAT?topicparent=CMSPublic.SWGuideOnia2MuMuPAT;nowysiwyg=1) file is [HeavyFlavorAnalysis/Onia2MuMu/test/printTriggers.cxx](http://cmssw.cvs.cern.ch/cgi-bin/cmssw.cgi/CMSSW/HeavyFlavorAnalysis/Onia2MuMu/test/printTriggers.cxx?view=markup) $\mathbb{F}$ . It needs to be compiled in order to check the MuX\_Track0\_JPsi paths (CINT is not able to understand the code). You can execute it with

root.exe -b -l -q myfile.root printTriggers.cxx+ | tee trigger.txt

Note that the trigger can print the same trigger more than once for a given muon; this is a feature in how trigger matches are embedded but it's *not* a problem and does *not* mean that that muon was matched to multiple trigger primitives from the same path.

### <span id="page-6-0"></span>**How to run Onia2MuMuPAT**

### <span id="page-6-1"></span>**Running Onia2MuMuPAT on simulated events**

The starting point is **[HeavyFlavorAnalysis/Onia2MuMu/test/onia2MuMuPAT\\_cfg.py](http://cmssw.cvs.cern.ch/cgi-bin/cmssw.cgi/CMSSW/HeavyFlavorAnalysis/Onia2MuMu/test/onia2MuMuPAT_cfg.py)** . Depending on the sample used, however, the configuration might need some changes due to the different trigger process name.

- **Summer10 redigi 3.7.X** samples (re-digi done in 3.7.X): the 3.6.X trigger is called REDIGI37X **instead of HLT NEW**
- **Summer10 redigi 3.6.X** samples (re-digi done in 3.6.X): the 3.6.X trigger is called REDIGI36X instead of HLT NEW
- **Spring10 new** samples (gen-sim done in 3.5.X): no changes needed
- **Spring10 redigi** samples, 3.5.X (gen-sim from Summer09, done in 3.1.X): the 3.5.X trigger is called REDIGI instead of HLT
- Summer09 samples: the trigger of interest is called HLT8E29 instead of HLT, and it does not include onia triggers, only the plain ones (L1SingleMuOpen, L1DoubleMuOpen, Mu3, Mu5, DoubleMu0, DoubleMu3)

To determine if a Summer10 is 3.7.X or 3.6.X, just look in the dataset name for the global tag (e.g. START36 V9 is 3.6.X, START37 V5 is 3.5.X), or look for the relase in DBS. To determine if a Spring10 sample is new or redigi, look at the GEN-SIM-RAW file in DBS and see if it has as parents a Summer09 sample.

**Changing the trigger name:** put, at the bottom of your cfg file

process.patTrigger.processName = **'REDIGI'** *# or 'HLT8E29'*

process.muonMatchHLTCtfTrack.collectionTags[0] = process.muonMatchHLTCtfTrack.collectionTags[0].replace(**'::HLT'**,**'::REDIGI'**) *# or '::HLT8E29'*

**Removing completely the trigger matching:** e.g. if you're running on a sample without trigger information

```
process.patMuonSequence.remove(process.patTriggerMatching)
process.patMuons.src = 'patMuonsWithoutTrigger'
```
### <span id="page-7-0"></span>**Running Onia2MuMuPAT on real data**

The configuration file **[HeavyFlavorAnalysis/Onia2MuMu/test/onia2MuMuPATData\\_cfg.py](http://cmssw.cvs.cern.ch/cgi-bin/cmssw.cgi/CMSSW/HeavyFlavorAnalysis/Onia2MuMu/test/onia2MuMuPATData_cfg.py)** provides an example to run on real data. The main differences with Onia2MuMuPAT on data with respect to running on MC

#### **Configuration of Onia2MuMuPAT**:

To configure Onia2MuMuPAT to run on real data, you have to remove the montecarlo matching module muonMatch from the patMuons sequence, set addGenMatch = False in the producer of pat muons (module patMuonsWithoutTrigger), and set addMCTruth to false in the Onia2MuMuPAT producer module. These technical tasks have been automated for you, so if you're running with the standard configuration you can just add or uncomment these two lines at the end of the cfg file

```
from HeavyFlavorAnalysis.Onia2MuMu.onia2MuMuPAT_cff import onia2MuMu_isNotMC
onia2MuMu_isNotMC(process)
```
#### **Filtering on Collision events**:

A set of filters is defined in the configuration and run in the following paths:

- **L1MinBiasVetoBeamHalo**: (40 OR 41) AND NOT (36 OR 37 OR 38 OR 39)
- **PhysicsDeclared**: same as HLT\_PhysicsDeclared
- **MinBiasBSC**: same as HLT\_MinBiasBSC
- **PrimaryVertex**: filters on good vertexScraping
- **Scraping**: rejects scraping (monster) events

By default the output module does not select events based on these path but later the user can use them as trigger bits to select desired events.

#### **Other things to check**:

- You might want to select on runs or lumisections (syntax: **process.source.lumisToProcess =** cms.untracked.VEventID('<run>:<lumi>-<run>:<lumi>', ..., '<run>-<run>', ...)
- The [CMS.GlobalTag](https://twiki.cern.ch/twiki/bin/view/CMSPublic/SWGuideFrontierConditions#Valid_Global_Tags_by_Release).

### <span id="page-7-1"></span>**Running Onia2MuMuPAT via CRAB**

The configuration file **[HeavyFlavorAnalysis/Onia2MuMu/test/onia2MuMuPAT\\_cfg.py](http://cmssw.cvs.cern.ch/cgi-bin/cmssw.cgi/CMSSW/HeavyFlavorAnalysis/Onia2MuMu/test/onia2MuMuPAT_cfg.py)** can be used on the grid. An example CRAB configuration file is provided **[HeavyFlavorAnalysis/Onia2MuMu/test/onia2MuMuPATData.crab](http://cmssw.cvs.cern.ch/cgi-bin/cmssw.cgi/CMSSW/HeavyFlavorAnalysis/Onia2MuMu/test/onia2MuMuPATData.crab)** .

Things that you should consider reviewing are:

- the selection of event content, and whether event filtering is on or off
- the global tag; lists of valid global tags for each release and their contents can be found under [SWGuideFrontierConditions](https://twiki.cern.ch/twiki/bin/view/CMSPublic/SWGuideFrontierConditions)
- the verbosity of the message logger (e.g. setting **process.MessageLogger.cerr.FwkReport.reportEvery = 1000** )

Unless you're just analyzing the di-muons on the fly in the same yob, you have to set **get\_edm\_output = 1** under the CMSSW section of your crab.cfg in order to get your output.

If in the output module you save only the pat di-muons (or also the pat muons) and you're running privately on few events, then you should collect the output in your sandbox ( $return data = 1$ ), while otherwise you should [store them on some storage element and publish them in local dbs](https://twiki.cern.ch/twiki/bin/view/CMSPublic/SWGuideCrabFaq#Stageout_and_publication).

privately-produced samples

If you're running on samples that have been produced privately and that don't have trigger emulation included, you'll probably stumble in this error message

```
---- ProductNotFound BEGIN
 getByLabel: Found zero products matching all criteria
 Looking for type: std::vector
```
In order to remove trigger-matching from Onia2MuMuPAT, just add at the end of your cfg.py file these two lines:

```
process.patMuonSequence.remove(process.patTriggerMatching)
process.patMuons.src = 'patMuonsWithoutTrigger'
```
## <span id="page-8-0"></span>**Contact**

- **Group homepage**: [B Physics](https://twiki.cern.ch/twiki/bin/view/CMSPublic/B-Physics)
- **Conveners**: Paula Eerola, Carlos Lourenco
- **Hypernews fora:**<https://hypernews.cern.ch/HyperNews/CMS/get/bphysics.html> ([hn-cms-bphysics@cernNOSPAMPLEASE.ch\)](mailto:hn-cms-bphysics@cernNOSPAMPLEASE.ch) and <https://hypernews.cern.ch/HyperNews/CMS/get/quarkonia.html> , ([hn-cms-quarkonia@cernNOSPAMPLEASE.ch](mailto:hn-cms-quarkonia@cernNOSPAMPLEASE.ch))
- **Page responsible**: [RobertoCovarelli](https://twiki.cern.ch/twiki/bin/view/Main/RobertoCovarelli)
- **Developers**: [RobertoCovarelli](https://twiki.cern.ch/twiki/bin/view/Main/RobertoCovarelli), [GiovanniPetrucciani](https://twiki.cern.ch/twiki/bin/view/Main/GiovanniPetrucciani), [LucaMartini](https://twiki.cern.ch/twiki/bin/view/Main/LucaMartini), [BorisMangano](https://twiki.cern.ch/twiki/bin/view/Main/BorisMangano), ...

This topic: CMSPublic > SWGuideOnia2MuMuPAT Topic revision: r23 - 2010-07-12 - GiovanniPetrucciani

**OPETL** Copyright &© 2008-2019 by the contributing authors. All material on this **T**TWiki collaboration platform is the property of the contributing authors. Ideas, requests, problems regarding TWiki? [Send feedback](https://cern.service-now.com/service-portal/search.do?q=twiki)